Visualizing NetCDF Data with NCVTK

A GFDL Hands-on Workshop

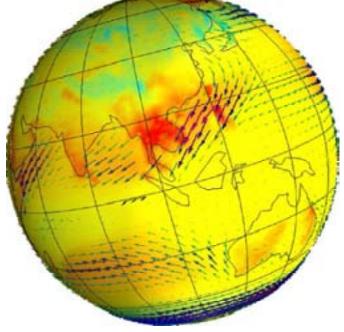

Remik Ziemlinski

Phone: +1 - 609 - 452 - 6500 ext. 6977

Fax: +1 - 609 - 987 - 5063

Email: Remik.Ziemlinski@noaa.gov

National Oceanic and Atmospheric Administration Geophysical Fluid Dynamics Laboratory Princeton, NJ 08542 http://www.gfdl.noaa.gov

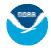

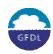

## Workshop Material

1. These slides:

http://www.gfdl.noaa.gov/~rsz/ncvtkw

 Setup environment to use ncvtk (for Linux workstations & Altix only): qlogin –pe ic.inter 1 (optional) source ~rsz/pub/ncvtk.cshrc

A Linux workstation with graphics hardware is recommended, however, use ic1 if unavailable (like today!).

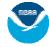

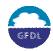

### **Table of Contents**

#### **Preliminaries**

- NCVTK Overview
- Assumptions about Audience
- Today's Goals

#### **Basics**

- Startup
- Interactivity with the Sphere
- Visualize: Mesh
- Visualize: Colors
- Animation: Preview
- Probing: Point
- Annotation
- Exporting Images
- Sessions

#### **Additional Features**

- Visualize: Contour
- Visualize: Vector Glyph
- Visualize: Color w. User Table
- Options

#### Some Possibilities

- Multiple Grids
- Curvilinear Grids

**Experimental & Candidate Pipelines** 

Feedback

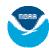

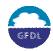

### **Preliminaries**

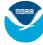

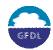

### **NCVTK Overview**

- Interactive tool to explore structured planetary data on a sphere.
- Comparable in performance with dedicated commercial packages such as IRIS Explorer and AVS/Express.
- Requires very small learning curve.
- Locally maintained at GFDL to ensure alignment with lab's goals.

#### What it isn't:

- General analysis package like MATLAB.
- File editor like the NetCDF Operators.

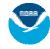

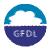

## Assumptions about Audience

- Have access to GFDL's interactive Altix node (ic1) or a Linux workstation (preferred).
- Familiar with tools (NetCDF Operators) for subsampling, averaging, arithmetic and attribute editing.
- Aware of NetCDF conventions, such as Climate & Forecast 1.0 (CF) and CDC.

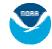

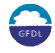

# Today's Goals

#### We'll learn how to:

- visualize & probe structured data
- use custom colormaps
- export an image sequence quickly
- generate scripts to reproduce rich visualizations
- explore additional features

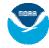

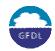

### **Basics**

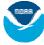

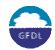

## Startup

Start with a sample dataset:

> ncvtk -f ~rsz/tmp/data1.nc &

The minimal ncvtk GUI will appear with current filename and time sequencer:

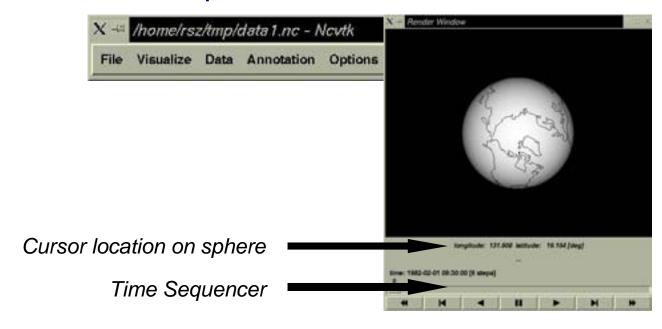

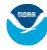

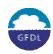

# Interactivity with the Sphere

With the mouse cursor in the Render Window:

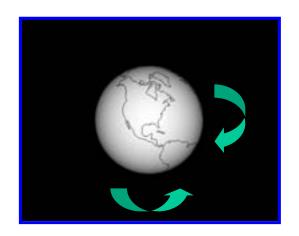

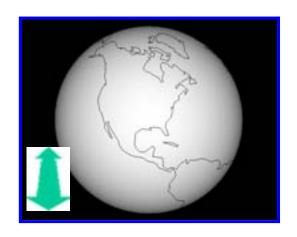

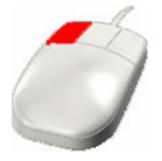

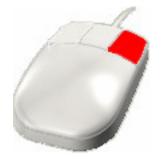

Rotate

Zoom

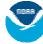

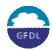

## Visualize - Mesh

Connects neighboring field nodes with lines.

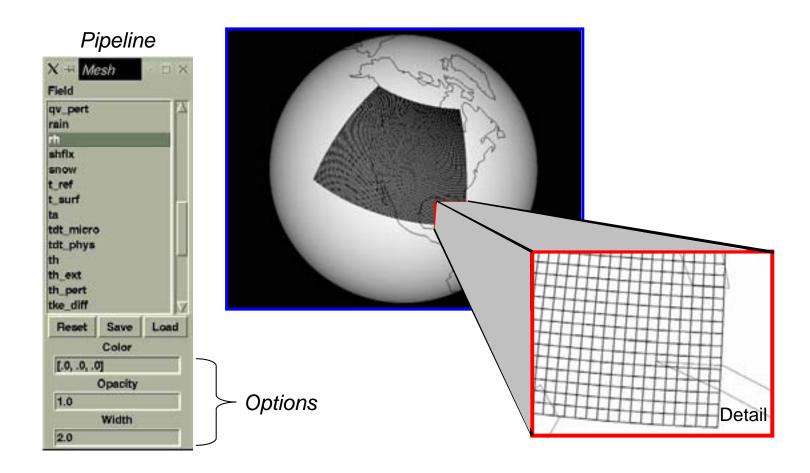

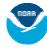

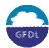

## Visualize - Color

- Creates color-interpolated surface.
- Interpolates color between nodes, rather than assigning per cell (next version?).
- Uses an interactive color/opacity map.

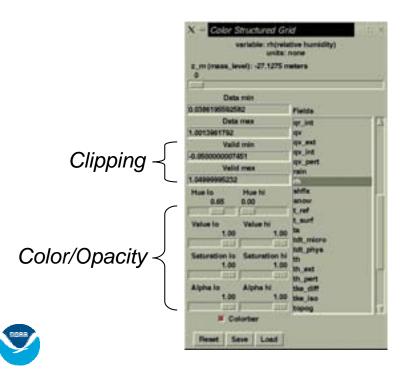

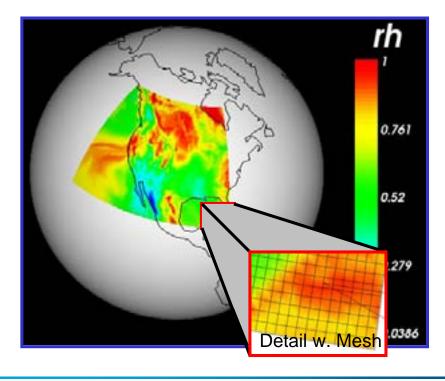

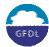

### **Animation Preview**

Time sequencer with looping control and slider (try it with Color S. Grid).

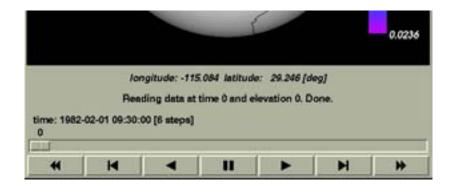

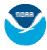

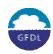

# Probing - Point

 Probe with mouse cursor to find field's node value and array location in the elevation slice.

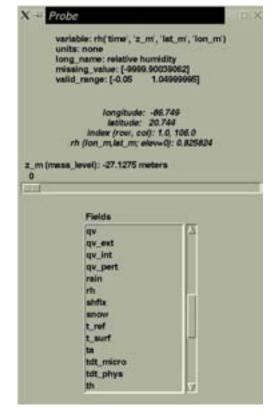

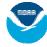

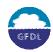

### **Annotation**

### **Text**

- Add simple labels (no Greek symbol support).
- Centering, size, color and position definable.

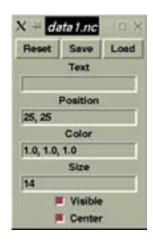

### Time

 Labels scene with current time selection (useful for exporting image sequence).

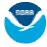

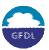

# **Exporting - Images**

### File | Save scene as...

 Exports the current scene as a single image (PNG or PS).

### File | Record time frames...

- Exports the current scene for every time step.
- Animate with commands such as animate, whirlgif, mkmpeg. For details, see

http://www.gfdl.noaa.gov/products/vis/animation

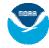

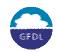

## Sessions

### File | Save script as...

- Save current session as a Python script for customization or automation.
- Restored by directly running script with python.
  - > python mysession.py

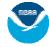

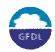

### **Additional Features**

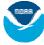

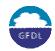

## Visualize - Contour

- Uses colored lines.
- Auto-computes uniform levels or accepts custom values.
- Optional labels per line (they're always upright!)

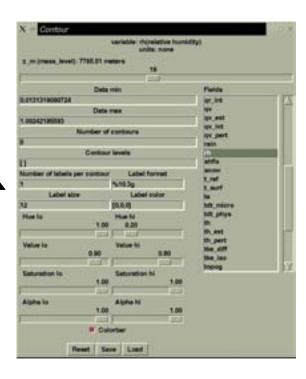

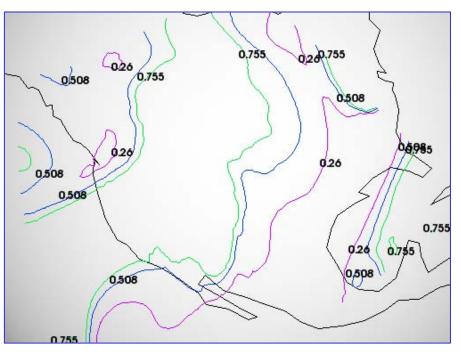

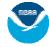

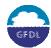

# Visualize - Vector Glyph

- Colored and scalable arrow glyphs for 1 or 2 component fields (C & D grids supported).
- Use strides to prevent clutter.

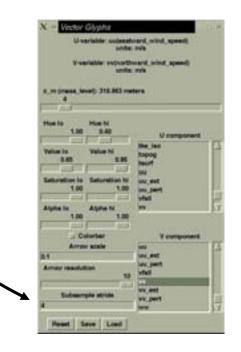

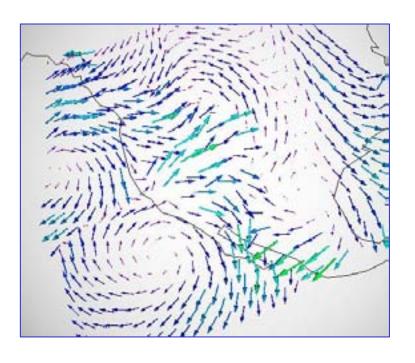

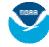

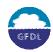

# Visualize - Color (User Table)

Uses custom colormap files.

File example, in percentages:

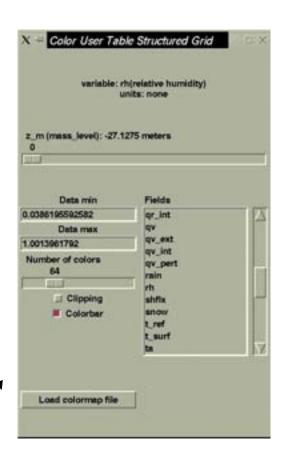

| Scalar<br>Range | Red   | Green | Blue  | Opacity |
|-----------------|-------|-------|-------|---------|
| 0.0             | 80.0  | 0.0   | 100.0 | 100.0   |
| 10.0            | 30.0  | 20.0  | 100.0 | 100.0   |
| 33.0            | 0.0   | 60.0  | 30.0  | 100.0   |
| 66.0            | 100.0 | 100.0 | 0.0   | 100.0   |
| 90.0            | 100.0 | 0.0   | 0.0   | 100.0   |
| 100.0           | 60.0  | 0.0   | 0.0   | 100.0   |

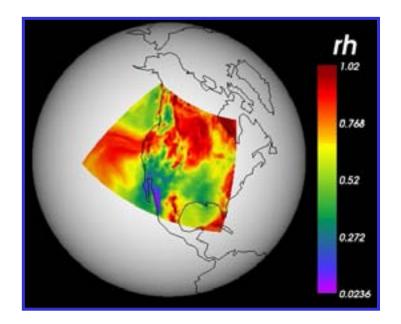

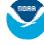

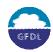

# Options To Explore

### Additional features found in the Options menu.

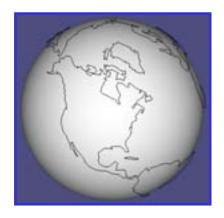

Background Color

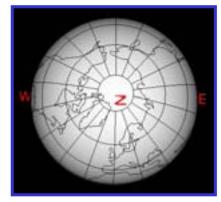

**Grid**Parallels & Meridians

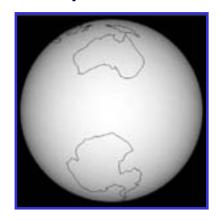

View Lon, Lat, Zoom

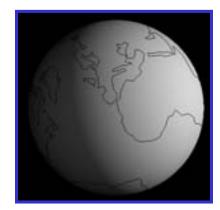

Sun Positioned by Time

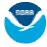

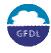

### Some Possibilities

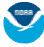

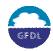

## Multiple Grids

Any number of grids can be visualized from the same file.

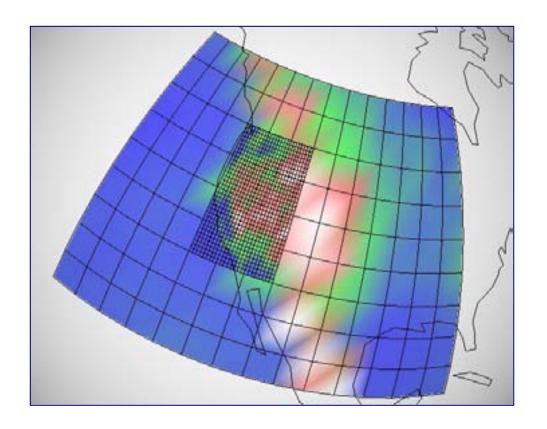

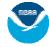

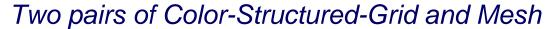

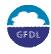

## **Curvilinear Grids**

NetCDF variable attributes must conform to CF 1.0 conventions when using 2D coordinate grids.

If not, just do:

ncatted -a coordinates, var, a, c, 'latgrid longrid'

CM2 tripolar example:

ncatted -a coordinates, ext, a, c, 'geolat geolon'

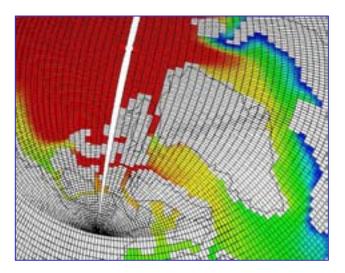

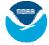

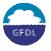

## Experimental & Candidate Pipelines

Experimental (unstable) pipelines are available from the menu, such as Image Annotation (for logo overlays).

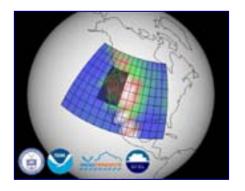

The future of ncvtk is driven by its users, so candidate pipelines may be proposed at anytime.

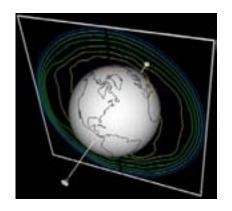

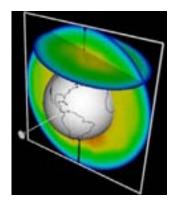

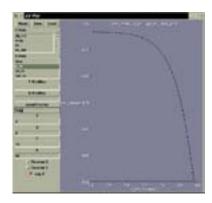

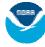

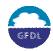

### Feedback

Follow these links for:

Project Homepage

Help

**Bugs** 

Feature requests

Or speak with the authors at GFDL:

Jared Cohen (117B)

Alex Pletzer (129A)

Remik Ziemlinski (104A)

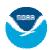

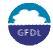